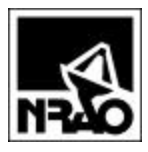

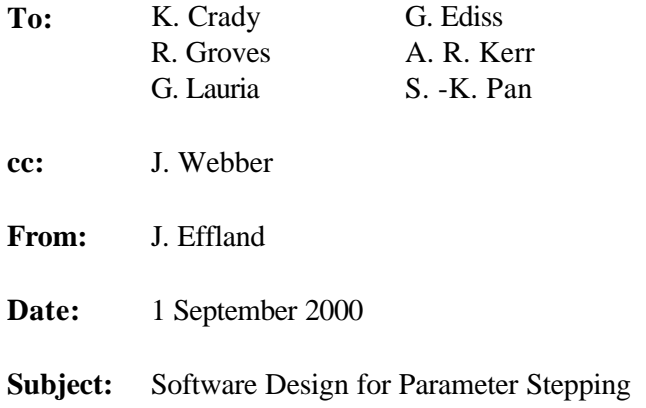

# **Summary**

SIS mixer performance is dependent on a large number of parameters, such as bias voltages, LO power levels and frequencies, magnet currents, *etc*. The measurement software must manage all of these parameters while providing the flexibility to allow any number of parameters to be stepped in any order, with start, stop, and step values easily defined and changed by the user.

The software described below provides this flexibility by using generic arrays of objects, where each object represents a particular instrument whose setting is defined by a parameter value. All the objects have common "set" and "read" functions, so the software can control all the instruments without knowing which instrument is being managed. Only the instrument driver, encapsulated in the instrument object, is unique to a particular instrument.

This memo describes how all these parameters are presented to the user and also presents the design of the parameter management classes.

This approach provides operational flexibility at the expense of software complexity and hence warrants this detailed software design. However, it is hoped that this design will produce software that is easier to maintain than simply writing more code each time a different sweep configuration is desired.

## **Status**

Coding of the main measurement dialog box is about 90% complete, with just a few bugs remaining to be corrected in the Sweep Parameters section. The classes CParamMngr and CparamStepper have been coded and tested. I am currently coding the class CInstrCntl and hope to have this new design operational in about 3 weeks.

# **Main Measurement Dialog Box**

Figure 1 shows the redesigned dialog box that is shown when the measurement program is run. The mixer of interest is highlighted in the Mixers section, and notes about that mixer are shown in the upper Notes grid. Measurements for that mixer and the notes for that measurement are listed in the central Measurements section. The Sweep Parameters section at the bottom of the dialog box contains a grid that displays the parameter names and values for the particular measurement selected. The order that the parameters are listed in the grid determines how rapidly the parameter is changed. Those listed at the top of the grid change the most rapidly. Buttons to the right of the Sweep Parameters grid allows changing of parameter names, values, and sweep order. The Sweep column in this grid indicates whether the parameter is stepped or remains a constant value during the measurement. Constant values are identified by this column and also are located in a single column of the grid.

All the data in this dialog box is contained in the SQL server database running on my computer.

| Mixer ID                                   |              | Date |                                            |                       |      |                                            | <b>Notes</b>         |                                         |                                       |
|--------------------------------------------|--------------|------|--------------------------------------------|-----------------------|------|--------------------------------------------|----------------------|-----------------------------------------|---------------------------------------|
| Todays Test2                               |              |      | 2000-08-17 10:23:48                        |                       |      | Notes<br>Date<br>Name                      |                      |                                         |                                       |
| <b>Todays Test</b><br>Genes Mixer          |              |      | 2000-08-15 13:35:51<br>2000-02-23 15:43:44 |                       |      | 2000-08-15 13:28:29<br>Test again<br>jee   |                      |                                         |                                       |
| Interface test                             |              |      | 2000-02-15 16:59:59                        |                       |      | 2000-06-16 15:14:00                        |                      |                                         | Effland To see a list of the new prop |
| UVAVIII-L765C-2-A3-4-BM371G-02             |              |      | 2000-01-12 14:09:42                        |                       |      | 2000-06-16 00:00:00                        |                      |                                         | Effland Another note for the databas  |
|                                            |              |      |                                            | $\blacktriangleright$ |      | ⊣⊟                                         |                      |                                         | $\blacktriangleright$                 |
| <b>Measurements</b>                        |              |      |                                            |                       |      |                                            |                      |                                         |                                       |
| Date                                       | Description  |      |                                            | Measurement Type      |      |                                            | Which Mixer  Intia ▲ |                                         | New.                                  |
| 2000-04-03 11:16:42                        | Mixer 1 Test |      |                                            | I vs V                |      | (Stepping LO Pwr)                          |                      | jee.                                    | Measurement                           |
| 2000-02-28 10:11:51                        | Mixer 1 Test |      |                                            |                       |      | Noise Temp vs V (Stepping Mag Curr)        |                      | 1 jee∦                                  | Make IV Plot                          |
| 2000-02-23 10:55:45<br>2000-02-22 09:37:49 |              |      |                                            | I vs V<br>I vs V      |      | (Stepping Mag Curr)<br>(Stepping Mag Curr) |                      | 1 jee∦<br>1 jee∦                        |                                       |
| 2000-02-22 08:35:53                        |              |      |                                            | I vs V                |      | (Stepping LO Pwr)                          |                      | 1 iee $\ell$                            | Make Noise                            |
| 2000-02-17 16:31:45                        |              |      |                                            | l vs V                |      | (Stepping LO Pwr)                          |                      | 1 jee $\ell$                            | Measurement                           |
| 2000-02-15 17:00:52                        |              |      |                                            | I vs V                |      | (Stepping LO Pwr)                          |                      | 1 jee $\left  \rule{0pt}{10pt} \right $ |                                       |
| ⊣                                          |              |      |                                            |                       |      |                                            |                      | ▶                                       | Dewar<br>Temperatures                 |
| <b>Notes</b>                               |              |      |                                            |                       |      |                                            |                      |                                         |                                       |
|                                            |              |      |                                            |                       |      |                                            |                      |                                         |                                       |
|                                            |              |      |                                            |                       |      |                                            |                      |                                         |                                       |
| <b>Sweep Parameters</b>                    |              |      |                                            |                       |      |                                            |                      |                                         |                                       |
| Parameter                                  | Sweep? Start |      | Stop                                       | Step Count Step Size  |      |                                            | Add                  |                                         |                                       |
| Mixer V(1 (mV)                             | True         | 7    | 12                                         | 100                   | 0.05 |                                            |                      |                                         |                                       |
| Mixer Vj4 (mV)                             | True         | 8    | 10                                         | 100                   | 0.02 |                                            | Change               |                                         |                                       |
| LO Level (mW)                              | True         | 1    | 2                                          | 5                     | 0.2  |                                            | Delete               |                                         |                                       |
|                                            |              | 50   | 100                                        | 5                     | 10   |                                            |                      |                                         |                                       |
| Magnet Current (mA) True                   | False        | 9.1  |                                            |                       |      |                                            | Move Up              |                                         |                                       |
| Mixer Vj3 (mV)                             |              | 333  |                                            |                       |      |                                            | Move Down            |                                         |                                       |
| IF Frequency (GHz)                         | False        |      |                                            |                       |      |                                            |                      |                                         |                                       |
| Mixer Vj2 (mV)                             | False        | 0    |                                            |                       |      |                                            |                      |                                         |                                       |
| LO Frequency (GHz) False                   |              | 230  |                                            |                       |      |                                            |                      |                                         |                                       |
|                                            |              |      |                                            |                       |      |                                            |                      |                                         |                                       |

**Figure 1 : Main Measurement Interface Dialog**

 $\mathbb{R}^4$ 

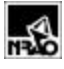

# **Swept Parameter Management**

"Parameters" are defined here as characteristics that affect mixer performance, and include:

- Mixer 1 Bias Voltage
- Mixer 2 Bias Voltage
- Mixer 3 Bias voltage
- Mixer 4 Bias Voltage
- LO Frequency
- LO Power
- IF Frequency
- Magnet Current

The software design allows additional parameters, such as IF attenuation level, to be added by making database changes and adding an appropriate Instrument class. No changes are required to the control software.

The following sections provide design details on the parameter management classes. The class CInstrCntl controls each instrument. The instrument to be controlled and its value are obtained from the class CParamMngr. CParamMngr uses another class, CParamStepper, to control the individual parameter values.

### **1. CInstrCntl**

Figure 2 shows how the class CInstrCntl performs the following functions:

- 1. initializes a measurement, by obtaining the parameter information from the database, and building a generic array of parameter objects,
- 2. sets the relevant parameter to each instrument, and once all the parameters have been set, and
- 3. instructs the system to perform a measurement.

#### **2. Initialization**

First, this class queries the database to return all CW entries for this measurement, with the sweepOrder field sorted in ascending order. Given that recordset, it then instructs the calling program to set each of the instruments to the relevant CW value also returned from the database.

Next, it queries the database to return all sweep entries for this measurement, again with the SweepOrder field sorted in ascending order.

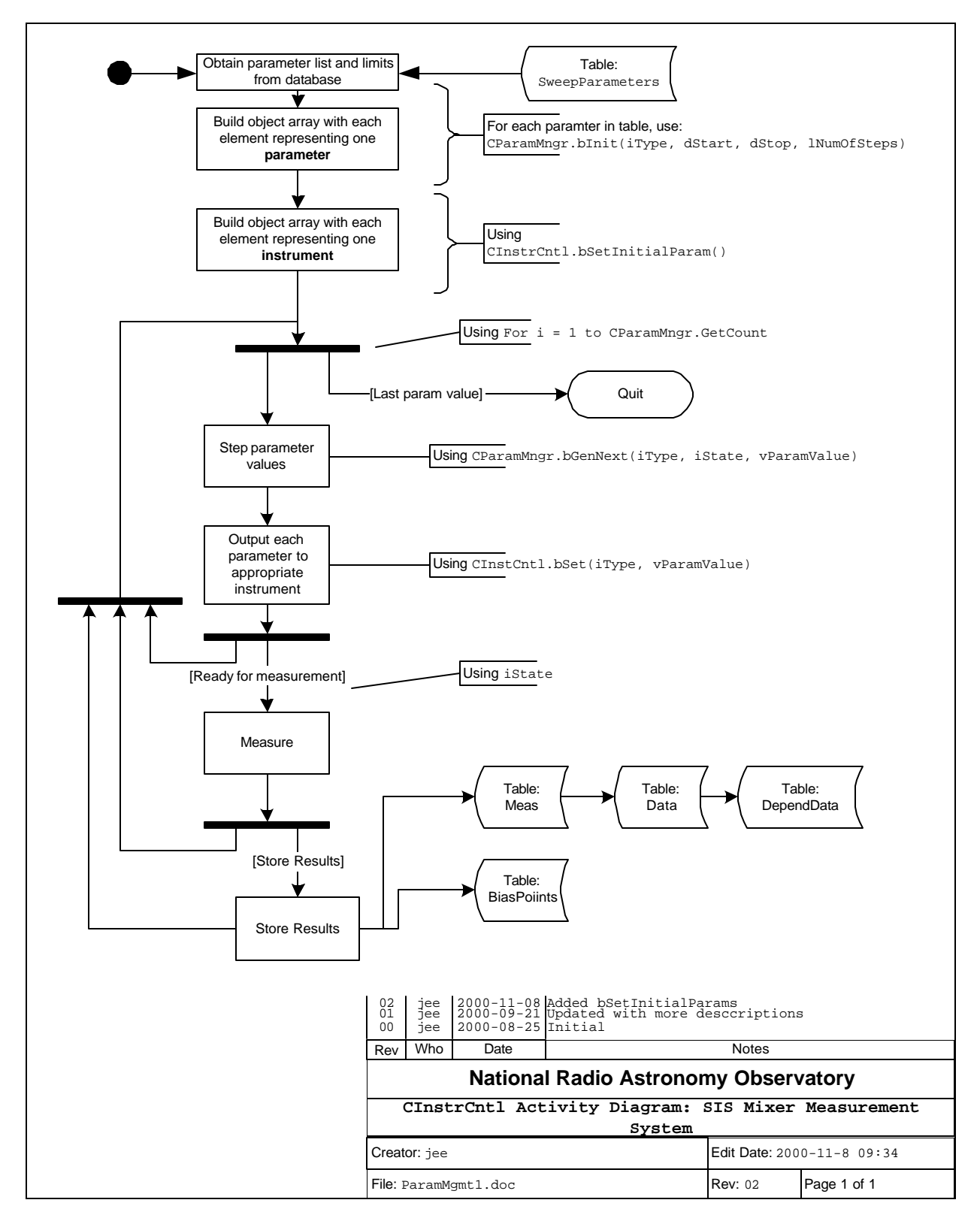

**Figure 2: Activity Diagram for CInstrCntl**

Figure 6 shows the sequence for setting and reading the instruments during a measurement. The object oInstrCntl makes a bGenNext() call to CParamMngr, which returns with an array of objects. Note the use of common function

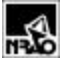

names, such as bset and bRead, to facilitate using arrays of objects to make these calls generically. Some of these functions require more than one argument, and declaring the arguments as variant data types, which can handle either arrays or scalar values, readily accommodates that.

An example of generically setting and reading instruments follows. Error checking code is omitted for clarity:

```
Dim vInstruments as CInstrCntl ' array of instrument objects
Dim oParams as CParamMngr ' parameter manager object
Dim vData as variant ' array of variants to hold data
Do
      ' Get the next parameter value
      Do
            oParams.bGenNext(iInstrument, iState, vData)
             If iState = gParamStateChanged then
                   ' Set the instrument to this parameter value
                   vInstruments(iInstrument).bSet(vData
             End If
      Loop until iState = gParamStateTakeData
      ' Read the instruments
      For i = lBound(vInstruments) to uBound(vInstruments)
            vInstruments(i).bRead(vData
      Next I
Loop Until iState = gParamStateFinshed
```
With the present state of the hardware, some of the instruments cannot read back their parameters;

LO frequency LO power IF Frequency

and objects representing these instruments will store their command parameters (passed with  $bSet$ ) and return the same command parameter when responding to the bRead function.

## **3. CSweepGrid**

The class CSweepGrid manages the parameter grid on the form. The sequence diagram for creating a new record for the sweep parameter generation is shown in Figure 3. The class cdbstoreData is used rather than general database access class CdbMixer, because a number of specialized SQL statements are required to store the data.

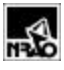

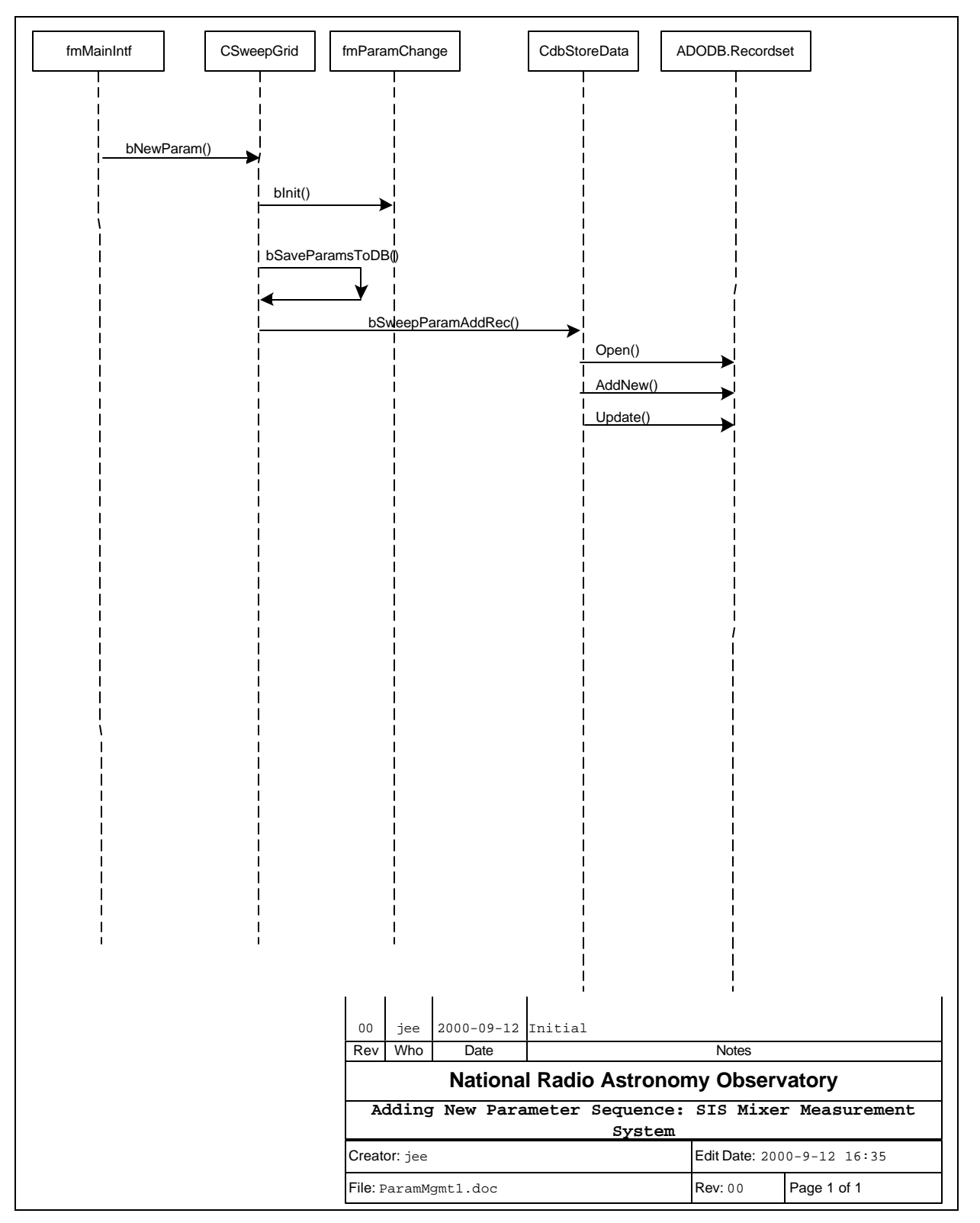

**Figure 3: Adding a New Parameter**

## **4. CParamMngr**

The class CParamMngr is responsible for calculating the settings of all the instruments during a stepped measurement. Each parameter usually represents a unique instrument (such as Mixer 1 bias supply, Mixer LO power, etc.). CParamMngr builds a generic array of parameters (using repeated calls to bInit) to represent each instrument, and calls to bGenNext return which instrument to set next and the value to set it. The "State" parameter in bGenNext also identifies when all the instruments have been set so that it's time to make a measurement.

Key methods of this class are:

bInit(iType, dStart, dStop, lNumOfSteps) where: iType is the type of parameter (e.g., Bias Supply 1, LO power) dStart – start value for the parameter dStop – stop value for the parameter lNumOfSteps – total steps parameter should make bGenNext(iType, iState, vValue)

where: iType – identifies the parameter, iState - provides the state of this parameter (see below)  $v$ Value – the new value(s) for the parameter.

The return value is tate contains one of the following constants:

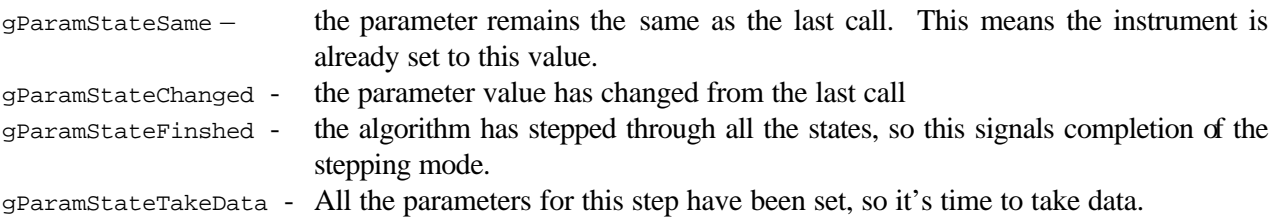

The activities in bGenNext are illustrated in Figure 4. The method bGenNext uses an array of CParamStepper objects to manage incrementing values and determining when the "Terminal Count" has been set for each object. When "Terminal Count" is set for a CParamStepper object, then a lower priority parameter is sequenced.

The following code snippet from

```
 \\eagle\cv-cdl-sis\MeasSys\Software\BiasMeasV2.0\ParamStepper.xls
```
is an example of using the bGenNext function to generate a table of values such as shown in Table 1. The code is shown below:

```
 Dim oParams As CParamMngr
 Dim lCtr As Long
 Dim vParamValue As Variant
 Dim iType As Integer
```
File: \\EAGLE\cv-cdl-sis\Docs\Software\SISMeasSys\ParamMgmt1.doc Page 8 of 14

```
 Dim iState As Integer
 Set oParams = New CParamMngr
 If Not oParams.bInit(1, 0, 5, 10) Then
     ' Error during init
    Call MsgBox(oParams.sGetError)
 End If
 If Not oParams.bInit(2, 10, 20, 2) Then
     ' Error during init
     Call MsgBox(oParams.sGetError)
 End If
 If Not oParams.bInit(3, 1, 2, 1) Then
     ' Error during init
     Call MsgBox(oParams.sGetError)
 End If
lctr = 1 Do
     If Not oParams.bGenNext(iType, iState, vParamValue) Then
        Call MsgBox(oParams.sGetError)
     End If
     If iState = gParamStateTakeData Then
         ' move to the next row after each "TakeData" command
        lctr = lctr + 1 Else
         ActiveSheet.Cells(lCtr, iType).Select
         ' write the parameter value to the first column of this row,
         ' and the state to the second column
         ActiveSheet.Cells(lCtr, iType).Value = vParamValue
         ActiveSheet.Cells(lCtr, iType + oParams.iGetCount).Value = iState
     End If
 Loop Until iState = gParamStateFinshed
 Set oParams = Nothing
```

|                | Values |        | <b>States</b> |              |   |  |
|----------------|--------|--------|---------------|--------------|---|--|
|                | 2      |        |               | 2            | 3 |  |
| 0              | 10     | 3<br>1 |               |              | 1 |  |
| 0.5            | 10     | 1      |               | 0            |   |  |
| 1              | 10     | 1      | 1             | 0            |   |  |
| 1.5            | 10     | 1      |               | $\mathbf{0}$ |   |  |
| $\overline{2}$ | 10     | 1      |               | 0            |   |  |
| 2.5            | 10     |        |               | $\mathbf{0}$ |   |  |
| 3              | 10     |        |               | 0            |   |  |
| 3.5            | 10     | 1      |               | 0            |   |  |
| 4              | 10     | 1      |               | $\mathbf{0}$ |   |  |
| 4.5            | 10     | 1      |               | 0            |   |  |
| 5              | 10     | 1      |               | 0            |   |  |
| $\overline{0}$ | 15     |        |               | 1            |   |  |
| 0.5            | 15     |        |               | 0            |   |  |
| 1              | 15     | 1      |               | 0            |   |  |
| 1.5            | 15     | 1      |               | 0            | 0 |  |

**Table 1 : Sample Parameter Value Stepping Using CParamMngr.bGenNext**

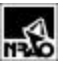

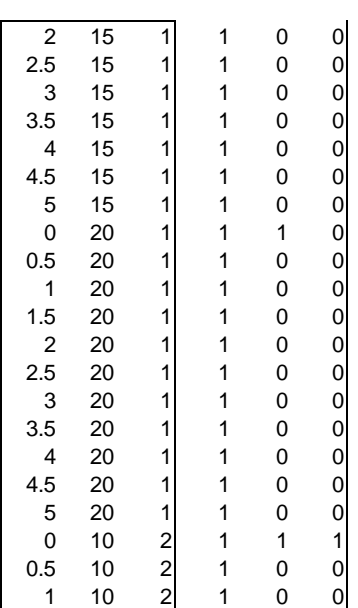

## **5. CParamStepper**

This class is responsible for calculating the next value for individual parameters. It also determines when the "Terminal Count" has been reached, which means that the particular parameter has counted up to its maximum value. CparamStepper manages individual parameters while CParamMngr manages the set of all relevant parameters. That is, CParamMngr manages an array of CParamStepper objects.

Parameters with constant values are processed like normal parameters, but they are dectected after the step counter is incremented, and the function returns with the state set to gparamStateSame, since the value was set when each parameter was set initially (i.e., when the step counter was less than the number of parameters.)

#### **Error! Objects cannot be created from editing field codes.**

**Figure 4: Activity Diagram for Parameter Stepping (bGenNext)**

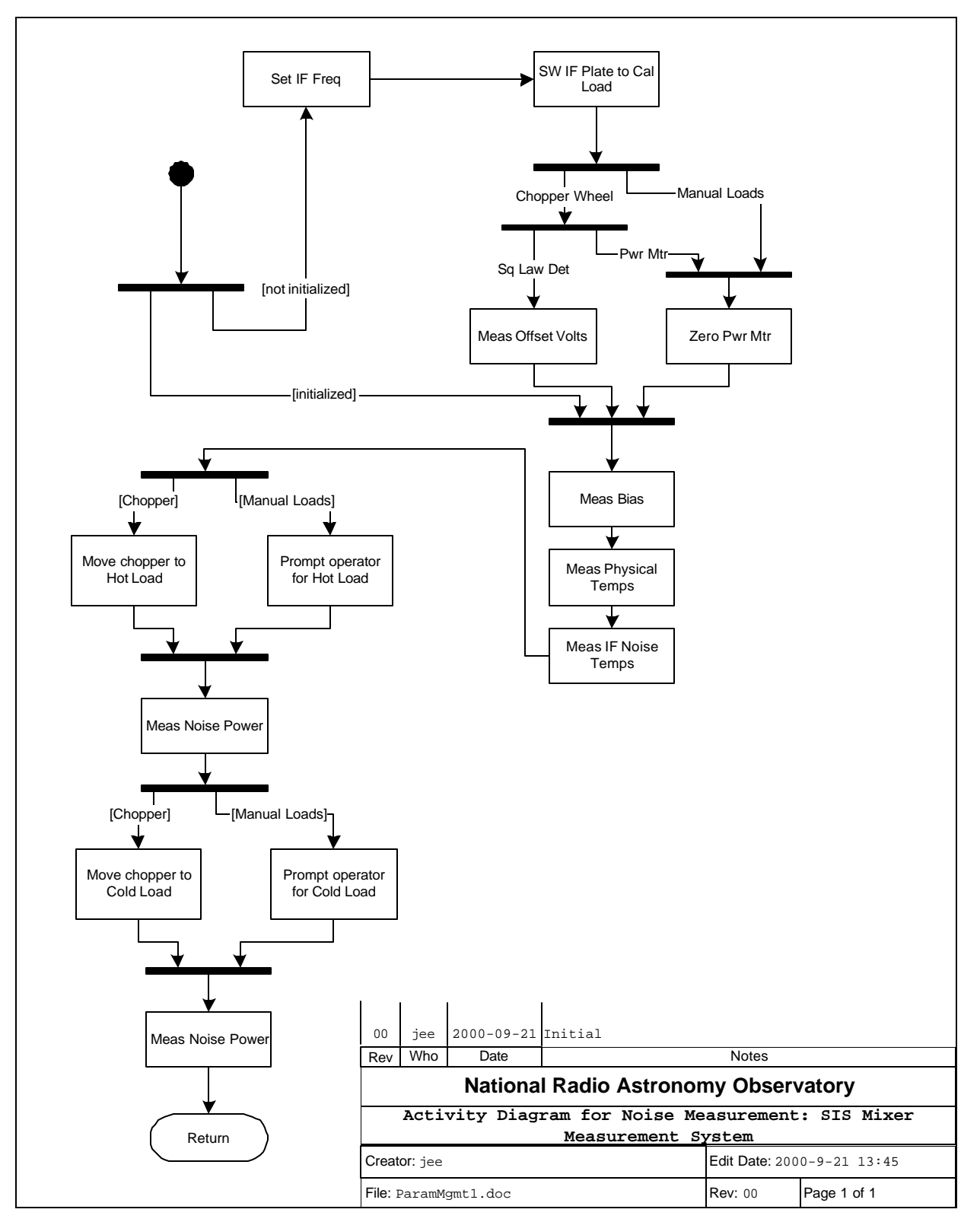

**Figure 6: Activity Diagram for Noise Measurement**

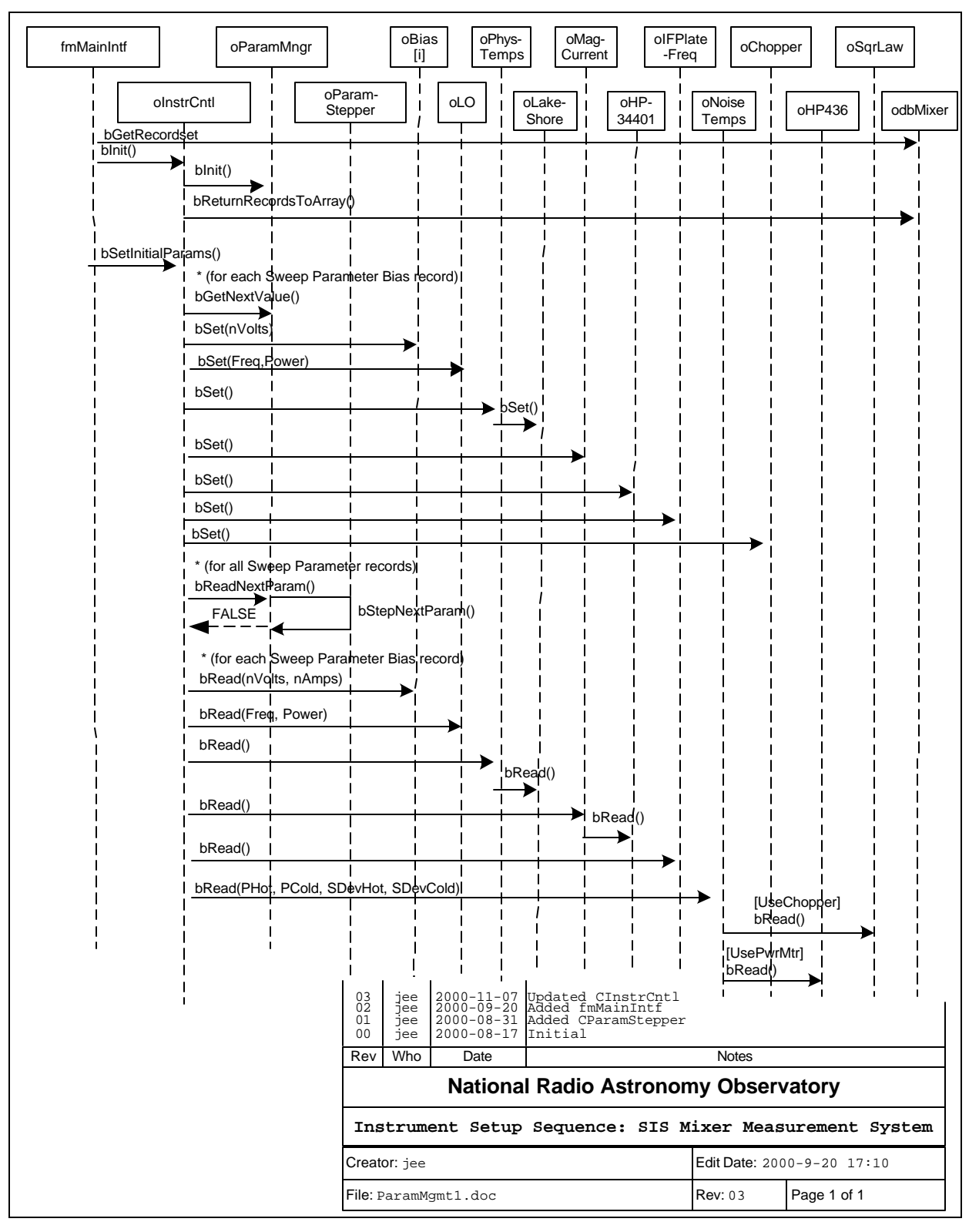

**Figure 6: Sweep Parameters Sequence Diagram**